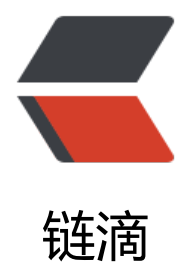

# Ubuntu(14.0.4) [安装 E](https://ld246.com)lasticsearch2.0.0

作者: mubai

原文链接:https://ld246.com/article/1478883566638

来源网站:[链滴](https://ld246.com/member/mubai)

许可协议:[署名-相同方式共享 4.0 国际 \(CC BY-SA 4.0\)](https://ld246.com/article/1478883566638)

## **更新**

#### **Java8 安装####**

Ubuntu安装Java8

### **Elasticsearch 安装**

[Install Elasticsearc](http://blog.ikyxxs.com/index.php/2016/03/20/ubuntu%E5%AE%89%E8%A3%85java8/)h with Debian Package

## **原文**

## **[1、安装 OpenJdk](https://www.elastic.co/guide/en/elasticsearch/reference/5.0/deb.html)**

sudo apt-get install openjdk-7-jdk

安装完成之后,输入

java -version

查看是否安装成功

## **2、安装Elasticsearch**

wget https://download.elasticsearch.org/elasticsearch/elasticsearch/elasticsearch-2.0.0.zip unzip elasticsearch-2.0.0.zip cd elasticsearch-2.0.0 ./bin/elasticsearch

运行Elasticsearch(必须是非root帐号)

./bin/elasticsearch

后台运行Elasticsearch(必须是非root帐号)

./bin/elasticsearch -d

Ctrl+C 停止

关闭组播(可选,修改后需要重启 Elasticsearch)

vim config/elasticsearch.yml

增加

discovery.zen.ping.multicast.enabled: false

#### **3、安装集群管理工具插件head**

./bin/plugin install mobz/elasticsearch-head

运行 Elasticsearch 之后用浏览器打开

http://localhost:9200/\_plugin/head/

#### **4、安装中文分词插件analysis-ik**

sudo apt-get install maven sudo apt-get install git git clone https://github.com/medcl/elasticsearch-analysis-ik cd elasticsearch-analysis-ik mvn compile mvn package mkdir ~/elasticsearch-2.0.0/plugins/ik cp ~/elasticsearch-analysis-ik/target/releases/elasticsearch-analysis-ik-1.5.0.zip ~/elasticsearc -2.0.0/plugins/ik cd ~/elasticsearch-2.0.0/plugins/ik unzip elasticsearch-analysis-ik-1.5.0.zip cp -r ~/elasticsearch-analysis-ik/config/ik ~/elasticsearch-2.0.0/config/

#### **5、系统安装中文包**

cd /usr/share/locales sudo ./install-language-pack zh\_CN

#### **6、外网访问**

cd ~/elasticsearch-2.0.0/config/ vim config/elasticsearch.yml

#### 增加

network.bind\_host: 0.0.0.0